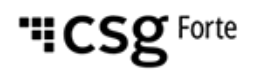

# **Batch Transmission**

## **File Specification Version 3.13 Updated June 30, 2021**

For the latest update, visit our website: **[www.forte.net](http://www.forte.net/)**

> 500 West Bethany Road Suite 200 Allen, Texas 75013 +1.866.290.5400 / +1.469.675.9920

# **Table of Contents**

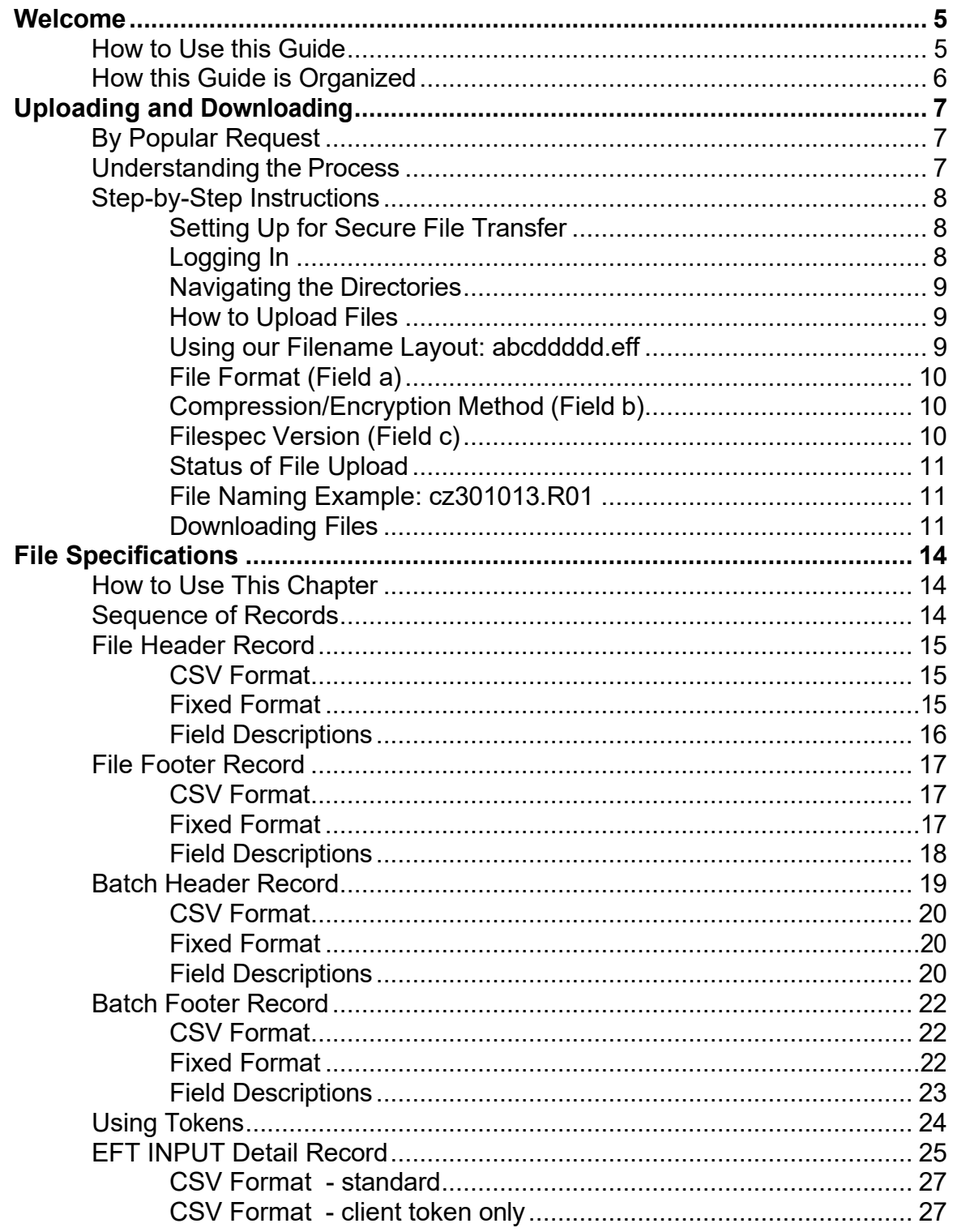

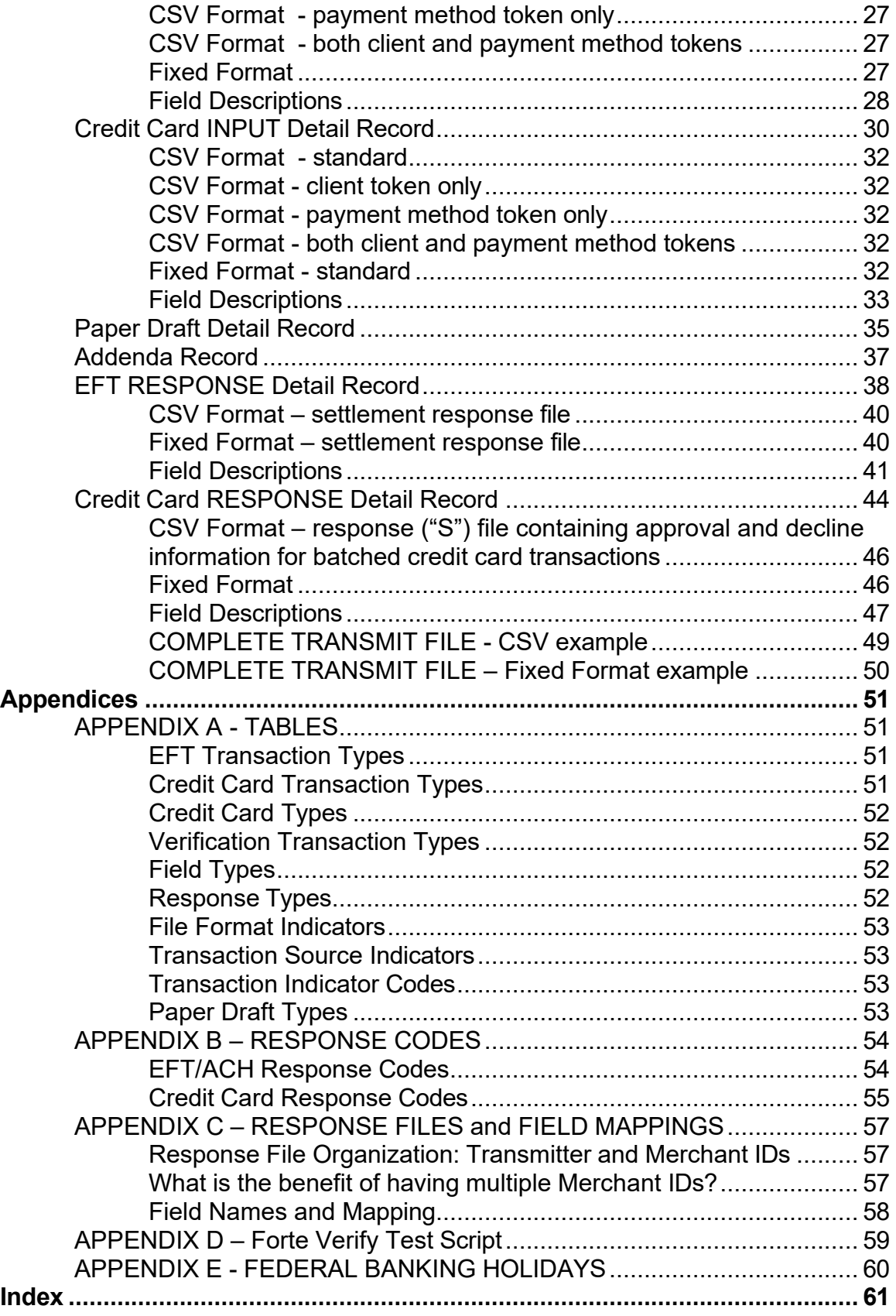

### **© 2022 CSG Systems International, Inc. and/or its affiliates ("CSG")**

All rights reserved. The information contained in this document is subject to change without notice. CSG makes no warranty of any kind with regard to this material, including but not limited to the documentation, function, and performance of these programs and their suitability for any purpose. CSG shall not be liable for any errors contained herein for incidental or consequential damages in connection with the furnishing, performance, or use of this material.

This document contains proprietary information, including trade secrets, which is protected by copyright. All rights are reserved. No part of this document may be reproduced or translated into another document in any language without prior consent of CSG Systems International, Inc., 500 W. Bethany Dr., Suite 200, Allen, TX 75013.

# <span id="page-4-0"></span>**Chapter 1 Welcome**

Forte Payment Systems' Payments Gateway platform (PG platform) processes credit card, EFT, and recurring transactions after capturing purchase information via swipe or key entry.

To access the platform, customers generally use either a secure real-time connection or batch transaction submission. Customers using real-time connections do not need instruction in file specifications; hence, this guide will assist technical staff supporting batch transaction uploads and downloads.

The platform uses a flexible format that allows merchants to batch transaction data whenever they like, grouping and identifying transactions in any manner they prefer so that reporting and tracking are completely user defined and can be as simple and intuitive as necessary. This guide provides the following:

- Basic instructions on how to upload and download files correctly
- Correct file layouts and other technical information needed to prepare files for transfer to the platform

## <span id="page-4-1"></span>**How to Use this Guide**

A key part of the PG platform involves the transfer of files between your system and Forte. This guide provides information on how to upload and download files and the appropriate file formats and is intended for a technical team or developer who has experience with the following concepts:

- **Basic programming**
- Basic understanding of integration and formats
- **Formats and protocols required by your in-house swipe card system**
- **Transferring files using secure FTP protocols**

In addition to file layouts and field descriptions, this guide also includes examples for CSV (comma separated value) and fixed formatted files, as well as many reference tables and lists for values and codes that you will find very helpful as reference tools.

For technical assistance, please contact technicians at Forte at 866.290.5400.

# <span id="page-5-0"></span>**How this Guide is Organized**

#### **Chapter 1: Welcome**

#### **Chapter 2: Uploading and Downloading**

This chapter provides the basics of logging on to the platform and managing your file transfer processes. While designed to be user friendly, this guide is not intended for use by individuals who do not possess a basic understanding of file transfer methods and protocols.

#### **Chapter 3: File Specifications**

This chapter provides detailed file layouts, field descriptions, usage notes and code examples. If you have a question about a file layout that is not answered by this section, you should contact Technical Support for assistance.

#### **Chapter 4: Appendices**

This chapter contains an invaluable series of code lists and tables you will refer to again and again.

#### **Index**

The Index provides a cross reference for virtually every topic covered in this manual, including a listing of every field and the locations of every record or file in this guide where that field is listed or described.

# <span id="page-6-0"></span>**Uploading and Downloading**

# <span id="page-6-1"></span>**By Popular Request**

Forte receives more requests for documentation about how to upload and download files than about any other topic. We recommend that you not only read this section, but also that you save a copy on your PC for future reference. If you are viewing this file using Acrobat Reader, select **File** > **Save As** from the top menu.

## <span id="page-6-2"></span>**Understanding the Process**

The steps involved in uploading and downloading files are simple, but frequently cause confusion among users. The following is a high-level overview. Step-by-step, detailed instructions follow and explain each aspect of this process.

- 1. Upload the file to the system using the **PUT** command. Upload to the *ul* ("upload") directory and use a file extension that begins with the letter "U," followed by a two-digit batch number for the file name. For example, file CZ30011.U01.
- 2. Rename the file (using the **RENAME** command) to signal to the PG platform that the file is ready for processing. The file should remain in the *ul* directory. The file name can remain the same **except** that you must change the first letter of the file extension. Instead of a letter "u" for "upload" use a letter "r" for "ready." For example, file CZ30011.r01 would be ready for processing (indicated by the "r" appearing immediately after the decimal). If the file name were CZ30011.u01, the file would not be ready; it would just have been uploaded.
- 3. The platform "picks up" the file for processing and the file will appear to be removed from the *ul* folder.
- 4. During the processing cycle, the platform places batch confirmation and response files in the *dl* ("download") directory.

**NOTE:** If the correct file naming conventions or proper extensions are not used, your transactions will NOT be processed.

# <span id="page-7-0"></span>**Step-by-Step Instructions**

### <span id="page-7-1"></span>**Setting Up for Secure File Transfer**

The PG platform supports two common secure transfer protocols: Secure File Transfer Protocol (SFTP) and File Transfer Protocol (FTP) when connected via a SSL (Secure Socket Layer) connection in either explicit or implicit modes. This ensures that your transaction data is secure.

Before you can upload transaction batches to the platform, you must set up a program/system and libraries that support SFTP (such as OpenSSH) or FTP/SSL (such as Catalyst File Transfer).

**If you are using public key authentication**, you must first set up your private and public keys, then send your public key to the Forte's Integration Mailing List [\(integration@forte.net\)](mailto:integration@forte.net). Forte uses your public key to set up your account and ensure that we can correctly receive and send encrypted files using your encryption protocol.

**If you are using password-based security**, Forte sends your FTP password when setting up your account. If you do not know your password or have problems logging in, contact Forte's Customer Service department for assistance at 866-290-5400 option #1

### <span id="page-7-2"></span>**Logging In**

The following parameters should be used in your client or custom application for logging in:

- **Server:** ftp.paymentsgateway.net
- **User ID**: u*xxxxx* where *xxxxx* = your assigned Transmitter ID

**NOTE**: You must type the letter "u" in front of your Transmitter ID. If you were assigned a four-digit Transmitter ID you need to add a zero to the beginning of that number. For example, if your Transmitter ID is 2233, you would type the following: **u02233**

If your Transmitter ID is 12233, you would type the following: **u12233**

**Password:** Your assigned FTP password, if using password authentication

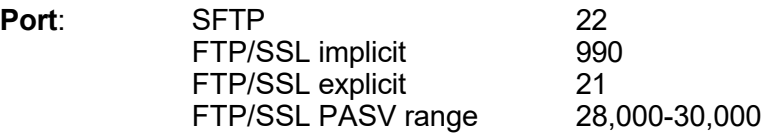

### <span id="page-8-0"></span>**Navigating the Directories**

When you log into the server, you will be located in the home directory for your company. In the home directory you will find 2 sub-directories: *UL* or *ul* (Upload) and *DL*  or *dl* (Download).

The *ul* (**u**p**l**oad) directory is used for uploading or dropping off files for processing.

The *dl* (**d**own**l**oad) directory is used for downloading or getting response files.

### <span id="page-8-1"></span>**How to Upload Files**

- Step 1: Log in to the FTP Server.
- Step 2: Access the *ul* directory.
- Step 3: Use the **PUT** command to upload your file to the *ul* directory. (Remember that your file name extension cannot start with the letter **R**.) We require that you use a file extension in the following format:

#### **.U##**

Where **U** stands for "upload" and "##" is replaced with a two-digit batch number.

Step 4: Use the **Rename** command to rename the file, making sure that the file extension follows the following format:

#### **.R##**

Where **R** stands for "ready" (for processing) and "##" is replaced with a two-digit batch file number.

We require that you use the following file name layout.

### <span id="page-8-2"></span>**Using our Filename Layout: abcddddd.eff**

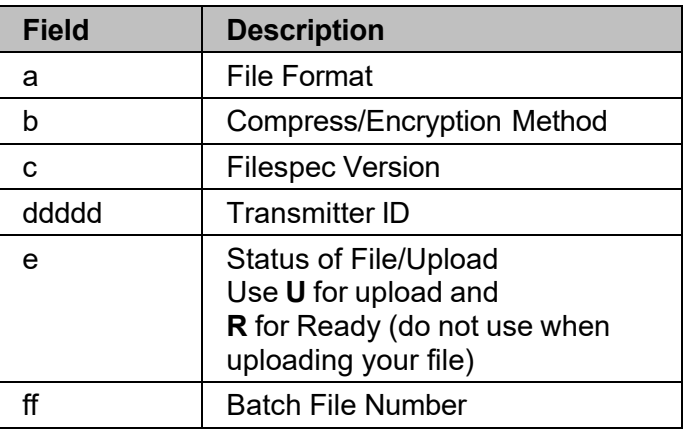

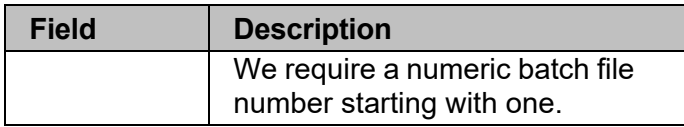

Please see the following tables for field values and options and look for an example at the end of this section.

### <span id="page-9-0"></span>**File Format (Field a)**

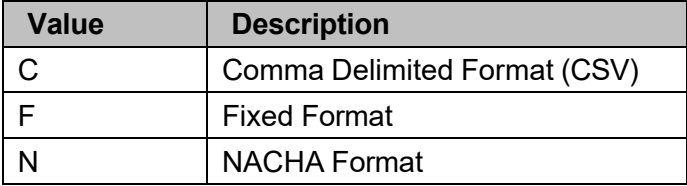

## <span id="page-9-1"></span>**Compression/Encryption Method (Field b)**

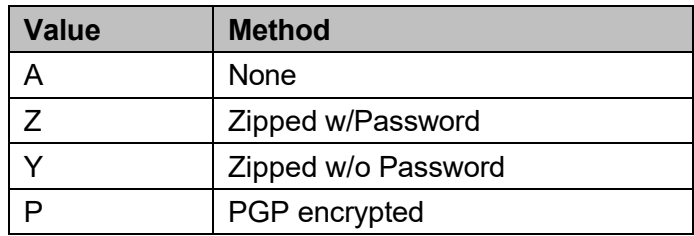

### **Filespec Version (Field c)**

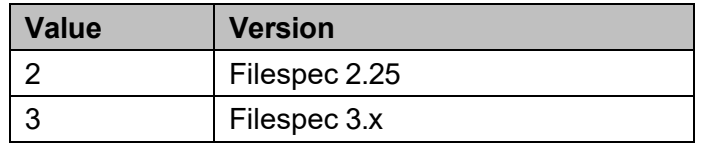

### <span id="page-9-2"></span>**Status of File Upload**

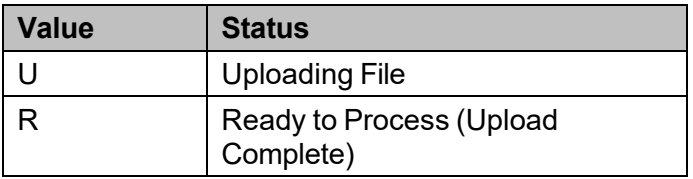

### <span id="page-10-0"></span>**File Naming Example: cz301013.R01**

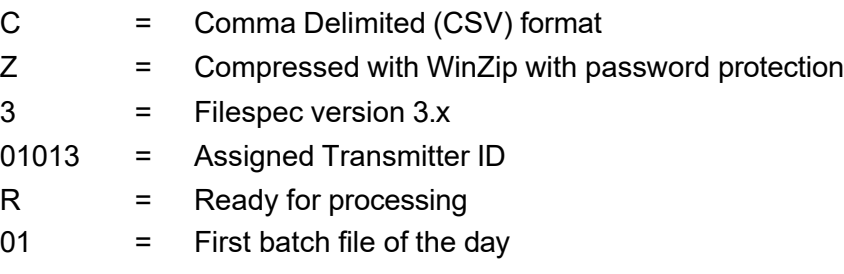

<span id="page-10-1"></span>If this file had a **U** immediately following the decimal, it would not be "ready." The file would need to be renamed before the system would recognize it and "pick it up" for processing.

### **Downloading Files**

For organizations submitting transactions using batch methods, response files are placed in the *DL* directory as they become available and may be downloaded at any time. You may use these files with reporting or analysis tools of your choice.

<span id="page-10-2"></span>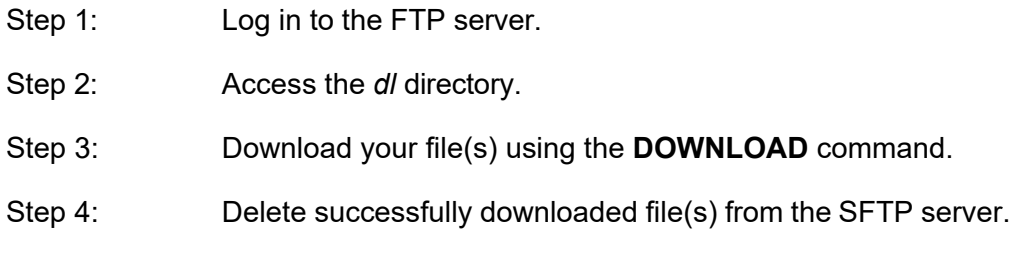

There are two types of response files that are downloaded from the FTP server:

- Files that begin with a **B** are batch confirmation files. Batch confirmation files contain only a list of transactions that have been received and processed.
- Files that begin with an **S** are settlement files. Settlement files can contain:
	- a) Reject and funding information CC, EFT in separate files
	- b) Approval and decline information for items processed via batch files CC
	- c) Results of verification-only transactions processed via batch files EFT transaction\_type "*VER*"

**NOTE:** If working in real time, you will not receive batch confirmation (B) files or settlement (**S**) files containing results of real-time verification-only transactions. For real-time transactions, settlement (**S**) files will only display for items that have been approved and settled.

If submitting transactions using a batch file method, you will receive a batch confirmation file which should be available shortly after uploading. Typically, if there is activity during any given day, you may receive numerous sets of settlement (**S**) files:

- shortly after upload, approval and decline response information for CC items processed via batch files
- 1 a.m. Pacific for prior day's approved and settled CC transactions
- 8 a.m. Pacific for settled EFT transactions
- 1 p.m. Pacific for settled EFT transactions
- 10 p.m. Pacific for settled EFT transactions

The naming scheme for the response files is as follows:

#### **XYYMMDD.###**.

See the following table for details about this format.

**Important Note:** Response files will be retained on the server for a limited period of time, Forte is not responsible for response files that have been left on the server for over a week.

### **Response File Naming Scheme:**

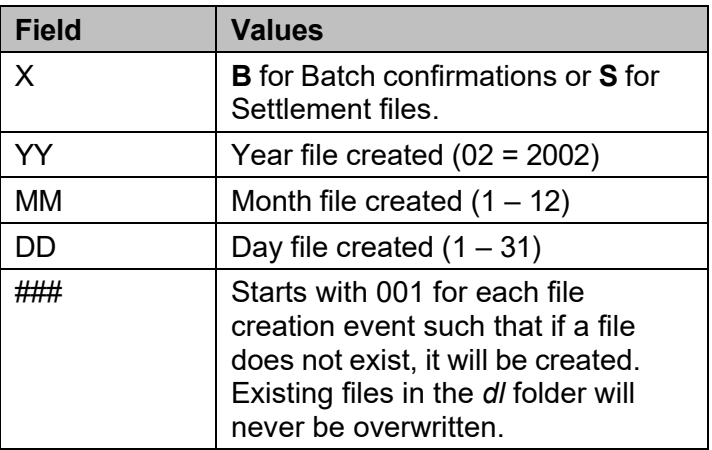

# <span id="page-13-0"></span>**Chapter3 File Specifications**

## <span id="page-13-1"></span>**How to Use This Chapter**

This section includes detailed file/record layout specifications. Included are examples for CSV (comma separated value) and fixed file formats, notes about each record and how it is used, and notes about fields, their uses and values.

## <span id="page-13-2"></span>**Sequence of Records**

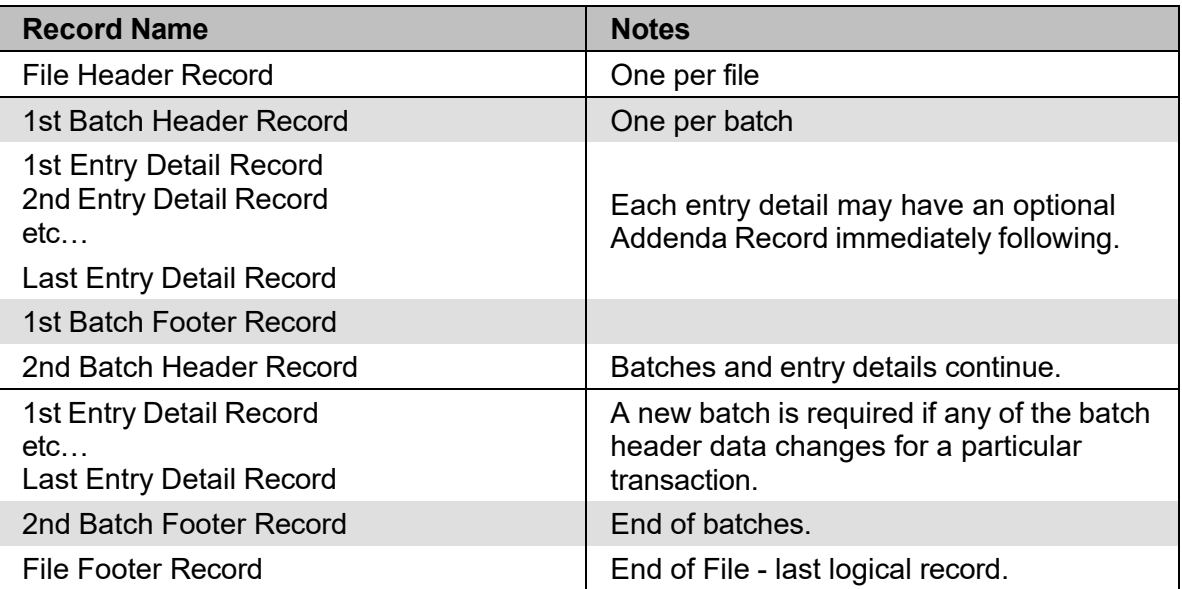

# <span id="page-14-0"></span>**File Header Record**

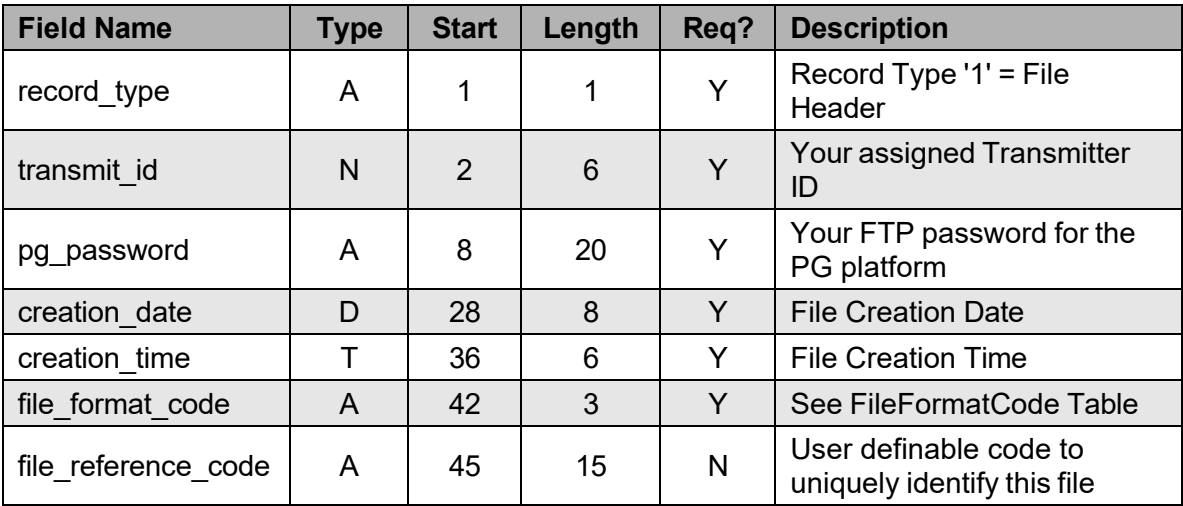

Each file that the PG platform sends or receives has a single file header record like the first line of the file that is formatted in accordance with the "File Header Record" displayed above. The following two examples also display the File Header Record:

### <span id="page-14-1"></span>**CSV Format**

The following is an example for the Comma Separated Value (CSV) format:

```
"1",1000,"crazy5horse",20021101,091503,"CSV",""
```
### <span id="page-14-2"></span>**Fixed Format**

![](_page_14_Picture_282.jpeg)

**NOTE:** Numeric values are padded on the left side with either spaces or zeros when using a fixed format (e.g., using 001000 for the transmit id). Alphanumeric fields are padded on the right side with spaces (e.g., crazy5horse followed by 9 spaces for the pg\_password field).

## <span id="page-15-0"></span>**Field Descriptions**

![](_page_15_Picture_302.jpeg)

# <span id="page-16-0"></span>**File Footer Record**

![](_page_16_Picture_367.jpeg)

Each file that is sent or received will have a single file footer record as the last line of the file and is formatted in accordance with the File Footer Record layout. The following two examples display a File Footer Record:

### <span id="page-16-1"></span>**CSV Format**

"9",1000,2,1200,100.50,1,2,""

### <span id="page-16-2"></span>**Fixed Format**

9001000000002 1200.00 0000100.50000001000002

![](_page_16_Picture_368.jpeg)

### **NOTES:**

- When using a fixed format, numeric values are padded on the left side with either spaces and/or zeros.
- Amount fields ALWAYS include the decimal point and do not include a comma or a dollar (\$) symbol.
- In this example, both the \$1200.00 debit and the credit for \$100.50 are padded with a combination of spaces and zeros on the left.

## <span id="page-17-0"></span>**Field Descriptions**

![](_page_17_Picture_285.jpeg)

# <span id="page-18-0"></span>**Batch Header Record**

![](_page_18_Picture_251.jpeg)

Each file that is sent or received may have multiple batches within them which begin with a batch header record and end with a batch footer record. Batches are typically used to group "like transactions" and separate different transactions types.

For example, two batches may separate Credit Card transactions from Payroll transactions while yet another batch within a file might contain Check Conversion transactions or transactions for a different Merchant ID. Below are two of examples of batch header records that are formatted in accordance with the Batch Header Record table.

### <span id="page-19-0"></span>**CSV Format**

"2", "PPD", 10100, "Test Merchant", "GOLD MEMBERSHIP", "TSING2342", 1

### <span id="page-19-1"></span>**Fixed Format**

![](_page_19_Picture_393.jpeg)

In this fixed example, the batch\_entry\_description field is longer than the allocated space of 10 characters; therefore the last few characters have been truncated.

When using a CSV format you may enter more characters than allowed by "maximum" field lengths, but when the file is processed, the system will truncate the values to the maximum length allowable and the field will store only "GOLD MEMBE" as shown in the fixed format example.

### <span id="page-19-2"></span>**Field Descriptions**

![](_page_19_Picture_394.jpeg)

![](_page_20_Picture_121.jpeg)

# <span id="page-21-0"></span>**Batch Footer Record**

![](_page_21_Picture_295.jpeg)

Below are two examples of batch footer records that are formatted in accordance with the Batch Footer Record table provided above.

### <span id="page-21-1"></span>**CSV Format**

"8","PPD",10100,1,1200,0,1,0,"TSING2342",1

### <span id="page-21-2"></span>**Fixed Format**

![](_page_21_Picture_296.jpeg)

## <span id="page-22-0"></span>**Field Descriptions**

![](_page_22_Picture_336.jpeg)

# <span id="page-23-0"></span>**Using Tokens**

When using CMI token values in EFT and credit card transactions, you can use one of three following methods to convey the token data:

- Provide a client token in the form *CT=<cid>* in the **customer\_name** field (**account type**, **transit routing number**, **account number** not required as system will use the client's default EFT payment method)
- Provide a payment method token in the form  $PM = \leq pmid$  in the **transit\_routing\_number** field (**customer\_name** required ; **checking\_savings, account\_number** not required)
- Provide both a client token and payment method token (in the case of the client having multiple payment methods) to specify which payment method to use for the transaction (**account type**, **account number** not required)

**NOTE**: Batch transmission only supports integer tokens created in Forte's Secure Web Pay, Advanced Gateway Interface, or Virtual Terminal solutions.

# <span id="page-24-0"></span>**EFT INPUT Detail Record**

![](_page_24_Picture_273.jpeg)

![](_page_25_Picture_404.jpeg)

1,2 <cid>, <pmid>: client id or payment method id values returned by CMI services. In fixed file formats, overflow is permitted of <pmid> to the account\_number field.

The following pages provide examples of EFT Input Detail Records that are formatted in accordance with the EFT Input Detail Record table above.

### **CSV Format - standard**

"3","N","P","D","C","John Smith","121000248","00032342132",1200.00,"","Inv#2343","232242","2343","3422382","","","","","","","","","","",,""

### **CSV Format - client token only**

"3","N","P","D","","CT=1234","","",1200.00,"","Inv#2343","232242","2343","3422382","","","","","","","","","","",,""

### **CSV Format - payment method token only**

"3","N","P","D","","John Smith","PM=731874","",1200.00,"","Inv#2343","232242","2343","3422382","","","","","","","","","","",,""

### **CSV Format - both client and payment method tokens**

<span id="page-26-0"></span>"3","N","P","D","","CT=1234","PM=731879","",1200.00,"","Inv#2343","232242","2343","3422382","","","","","","","","","","",,""

### **Fixed Format**

<span id="page-26-2"></span><span id="page-26-1"></span>![](_page_26_Picture_171.jpeg)

### <span id="page-26-3"></span>**NOTE:**

- **F** Test fields are left justified and space-padded.
- <span id="page-26-4"></span>**Numeric fields are right justified and either space- or zero-padded.**

## <span id="page-27-0"></span>**Field Descriptions**

![](_page_27_Picture_401.jpeg)

![](_page_28_Picture_286.jpeg)

# <span id="page-29-0"></span>**Credit Card INPUT Detail Record**

![](_page_29_Picture_304.jpeg)

![](_page_30_Picture_318.jpeg)

1,2 <cid>, <pmid>: client id or payment method id values returned by CMI services.

The following pages contain examples of Credit Card Input Detail records formatted in accordance with the table above.

### **CSV Format - standard**

"4","John Smith","MAST","5123123412341234",12,2005,50.50,"0",333,,"","243324","23423412","","Csmith","","","","","","","","",,""

### **CSV Format - client token only**

"4","CT=8312950","","",,,50.50,"0",333,,"","243324","23423412","","Csmith","","","","","","","","",,""

### **CSV Format - payment method token only**

"4","John Smith","","PM=731874",,,50.50,"0",333,,"","243324","23423412","","Csmith","","","","","","","","","","","",

### **CSV Format - both client and payment method tokens**

<span id="page-31-0"></span>"4","CT=8312950","","PM=731874",,,50.50,"0",333,,"","243324","23423412","","Csmith","","","","","","","","",,""

### **Fixed Format - standard**

<span id="page-31-2"></span><span id="page-31-1"></span>![](_page_31_Picture_170.jpeg)

### **NOTES:**

- **Test fields are left-justified and space-padded.**
- <span id="page-31-4"></span><span id="page-31-3"></span>Numeric fields are right-justified and either space- or zero-padded.

## <span id="page-32-0"></span>**Field Descriptions**

![](_page_32_Picture_403.jpeg)

![](_page_33_Picture_179.jpeg)

# <span id="page-34-0"></span>**Paper Draft Detail Record**

![](_page_34_Picture_321.jpeg)

![](_page_35_Picture_292.jpeg)

### **NOTES:**

Payee information is not required when draft\_type = **1**. Payer information is not required when draft\_type = **2**. Payee and Payer information is required when draft\_type = **3**.

# <span id="page-36-0"></span>**Addenda Record**

![](_page_36_Picture_126.jpeg)

# <span id="page-37-0"></span>**EFT RESPONSE Detail Record**

![](_page_37_Picture_321.jpeg)

![](_page_38_Picture_314.jpeg)

The following page displays two examples of EFT Response detail records formatted in accordance with the table above. The host processing servers returns response files that indicate updates to the status of the transactions or set of transactions.

### **CSV Format – settlement response file**

"E","R","R01","E675BB61-6700-47A2-86A5-AB355AE00000","",20021106,"D","C","JOHN SMITH","121000248","00032342132",1200.00,"0","Inv#2343","232242","2343","3422382","","","","","","","","","","S","B"

## **Fixed Format – settlement response file**

![](_page_39_Picture_180.jpeg)

<span id="page-39-1"></span><span id="page-39-0"></span>Note that in the fixed format example, the last few fields are not included due to a lack of space on this page. In the actual response file, this information would be present and complete.

## <span id="page-40-0"></span>**Field Descriptions**

![](_page_40_Picture_360.jpeg)

![](_page_41_Picture_295.jpeg)

![](_page_42_Picture_266.jpeg)

# <span id="page-43-0"></span>**Credit Card RESPONSE Detail Record**

![](_page_43_Picture_286.jpeg)

![](_page_44_Picture_294.jpeg)

The following page contains two examples of Credit Card Response detail records formatted as described in the table above. The host processing server returns response files, which are then used to indicate an update to the status of a transaction or set of transactions.

### **CSV Format – response ("S") file containing approval and decline information for batched credit card transactions**

"C","A","A01","0D0B43AB-E174-11D5-A3D1-0002B31B3DEB","123456",20021106,"JOHN SMITH", "MAST","0000000000001111",12,2005,100.00,"0","232242","2343","3422382","","","","","","","","","","S","B"

### **Fixed Format**

<span id="page-45-0"></span>![](_page_45_Picture_176.jpeg)

<span id="page-45-1"></span>Note that in the fixed format example, the last few fields are not included due to a lack of space on this page. In the actual response file, this information would be present and complete.

## <span id="page-46-0"></span>**Field Descriptions**

![](_page_46_Picture_449.jpeg)

![](_page_47_Picture_111.jpeg)

### **COMPLETE TRANSMIT FILE - CSV example**

"1",1000,"crazy5horse",20021101,091503,"CSV","File42332"

"2", "PPD", 10100, "Test Merchant", "GOLD MEMBERSHIP", "TSING2342", 1

"3","N","P","D","C","John Smith","121000248","00032342132",1200.00,"","Inv#2343","232242","2343","3422382","","","","","","","","","","",,"" "8","PPD",10100,1,1200,0,1,0,"TSING2342",1

"2","CCR",10100,"Test Merchant","REFUND","CCREF132",2

"4","John Smith","MAST","5123123412341234",12,2005,50.50,"0",333,,"","243324","23423412","","Csmith","","","","","","","","",,"" "4","Example Guy#2","VISA","4111111111111111",03,2004,50.00,"0",333,,"","2424","23412","","SUPR1","","","","","","","","",,"" "8","CCR",10100,2,0,100.50,0,2," CCREF132",2

<span id="page-48-0"></span>"9",1000,2,1200,100.50,1,2,"File42332"

Note that you can include both Credit Card transactions and ACH/EFT transactions in a single file. They merely need to be included in a separate batch.

## **COMPLETE TRANSMIT FILE – Fixed Format example**

<span id="page-49-0"></span>![](_page_49_Picture_202.jpeg)

### **Chapter 4**

# <span id="page-50-0"></span>**Appendices**

# <span id="page-50-1"></span>**APPENDIXA-TABLES**

## <span id="page-50-2"></span>**EFT Transaction Types**

![](_page_50_Picture_233.jpeg)

## <span id="page-50-3"></span>**Credit Card Transaction Types**

![](_page_50_Picture_234.jpeg)

## <span id="page-51-0"></span>**Credit Card Types**

![](_page_51_Picture_279.jpeg)

## <span id="page-51-1"></span>**Verification Transaction Types**

![](_page_51_Picture_280.jpeg)

## <span id="page-51-2"></span>**Field Types**

![](_page_51_Picture_281.jpeg)

## <span id="page-51-3"></span>**Response Types**

![](_page_51_Picture_282.jpeg)

![](_page_52_Picture_246.jpeg)

### <span id="page-52-0"></span>**File Format Indicators**

![](_page_52_Picture_247.jpeg)

## <span id="page-52-1"></span>**Transaction Source Indicators**

![](_page_52_Picture_248.jpeg)

## <span id="page-52-2"></span>**Transaction Indicator Codes**

![](_page_52_Picture_249.jpeg)

## <span id="page-52-3"></span>**Paper Draft Types**

![](_page_52_Picture_250.jpeg)

# <span id="page-53-0"></span>**APPENDIXB–– RESPONSECODES**

## <span id="page-53-1"></span>**EFT/ACH Response Codes**

![](_page_53_Picture_535.jpeg)

![](_page_54_Picture_536.jpeg)

## <span id="page-54-0"></span>**Credit Card Response Codes**

![](_page_54_Picture_537.jpeg)

![](_page_55_Picture_503.jpeg)

## <span id="page-56-0"></span>**APPENDIX C - RESPONSE FILES and FIELD MAPPINGS**

When results are available, the real-time PG platform returns them (typically via DSI or HTML front end).

### <span id="page-56-1"></span>**Response File Organization: Transmitter and Merchant IDs**

To understand how response files are organized, you must understand the various ways transmitter and merchant IDs are used to reflect real business environments.

A Transmitter ID is a unique identification number used to identify a Forte customer authorized to transmit transactions. Each ACH customer may have only one Transmitter ID.

A Merchant ID is a unique identifier for a specific merchant, location, or account that transmits transactions. Each Forte customer may have more than one Merchant ID, all associated with a single Transmitter ID. If a customer has multiple Merchant IDs, they are often used to designate different locations, lines of business, accounts, etc.

For example, a retail clothing chain will have a single Transmitter ID, but may choose to have one Merchant ID for each location.

### <span id="page-56-2"></span>**What is the benefit of having multiple Merchant IDs?**

When Forte creates response files, the Merchant ID is one of the fields included for each transaction. Reports and response files created by Forte are sorted by Merchant ID, so it is easy to see totals for each location or line of business. Using the reporting or analysis tool of your choice, you may also do further analysis using this field and others included in the file.

In addition, there is no additional cost for these capabilities and information. It does not matter how many Merchant IDs you use; you are charged on a per-transaction basis with no regard for how the information was sent to Forte.

## <span id="page-57-0"></span>**Field Names and Mapping**

Generally the fields match up fairly closely on a name-to-name basis (e.g., **pg\_merchant\_id** real-time field = the **merchant\_id** FileSpec v3.61 field) with a few exceptions:

![](_page_57_Picture_132.jpeg)

# <span id="page-58-0"></span>**APPENDIX D - Forte Verify Test Script**

This guide provides details on the setup and testing of the PG platform, and not specifically the Forte Verify system. However, the information provided in this guide can be very helpful during the integration process or any time you make changes to and test the Forte Verify system.

The following is a test script for Forte Verify. If you need assistance to use this test script properly, please contact Customer Support at Forte.

![](_page_58_Picture_317.jpeg)

# <span id="page-59-0"></span>**APPENDIX E - FEDERAL BANKING HOLIDAYS**

The following list displays the US federal holidays on which banks are closed for settlement. If transactions are submitted or are to settle on a federal holiday or a weekend, the transactions will be delayed until the next business banking day.

![](_page_59_Picture_204.jpeg)

# <span id="page-60-0"></span>**Index**

#### **A**

A01, 54, 55 Addenda record, 37 AMER (American Express), 52 Amount. *See* specific types in the "Field:" section of the index Assistance How to obtain, 5 Audit trail How to maintain. *See* Field: entered\_by

#### **B**

Bank statement **E** What will appear opn customers'. *See* field descriptions for "item\_description" in applicable record Banking holidays, 60 Batch, 18 Batch Footer record, 22, 24 CSV format, 22 Field descriptions, 23 Fixed format, 22 Batch Header record, 19 CSV format, 20 Field descriptions, 20 Fixed format, 20

#### **C**

CCD, 51 CCR, 51 CCS, 51 CIE, 51 CMI client token syntax, 30 CMI payment token syntax, 30 Credit Card Input Detail record, 30 client token example, 27, 32 CSV format, 32 Field descriptions, 33 payment method example, 32 Credit card refund, 18 Credit Card response codes, 55 Credit Card Response Detail record, 44 Example complete transit file, 49 Field descriptions, 47 Fixed format, 46 Credit card sale, 18 CSV, 10, 53 CT, 25, 30

CTX, 51

#### **D**

Diagram of sequence of records. *See* Sequence of records DINE (Diner's Club), 52 Directories, 9 DISC (Discover), 52 Downloading Overview, 7 Response file naming, 13 Step by step, 11

EFT Input Detail record, 25 Field descriptions, 28 Fixed format, 27 EFT Response Detail record, 38 CSV format, 40 Field descriptions, 41 Fixed format, 40 EFT Transaction Types, 51 EFT/ACH response codes, 54 Encryption methods, 10 External systems. See Field: external\_customer\_id and external transaction id

#### **F**

Field record type, 15 transmit\_id, 15 pg\_password, 15 creation date, 15 creation time, 15 file format code, 15 file reference code, 15 record type, 17 transmit\_id, 17 batch count, 17 file debit amount, 17 file credit amount, 17 file debit count, 17 file credit count, 17 file reference code, 17 record type, 19 transaction type, 19 merchant id, 19 merchant name, 19 batch entry description, 19 batch\_reference\_code, 19

batch number, 19 record\_type, 22 transaction\_type, 22 merchant id, 22 batch\_entry\_count, 22 batch debit amount, 22 batch credit amount, 22 batch debit count, 22 batch\_credit\_count, 22 batch reference code, 22 batch\_number, 22 record\_type, 25 new\_resubmit, 25 principal fee, 25 debit credit, 25 checking savings, 25 customer\_name, 25 transit\_routing\_number, 25 account\_number, 25 total\_amount, 25 addenda\_indicator, 25 item\_description, 26 external\_customer\_id, 26 external transaction id, 26 external\_transaction\_id2, 26 entered by, 26 customer\_address, 26 customer\_address2, 26 customer\_city, 26 customer\_stateprov, 26 customer\_postalcode, 26 customer\_country\_code, 26 customer phone number, 26 customer\_email\_address, 26 customer\_ssn,  $26$ customer\_dob, 26 customer\_dl, 26 record\_type, 30 customer\_name, 30 payment\_card\_type, 30 payment\_card\_number, 30 payment\_card\_expdate\_month, 30 payment\_card\_expdate\_year, 30 total\_amount, 30 addenda\_indicator, 30 sales\_tax\_amount, 30 customer acct code, 30 external\_customer\_id, 30 external transaction id, 31 external\_transaction\_id2, 31 entered by, 31 customer\_address, 31 customer\_address2, 31 customer\_city, 31 customer\_stateprov, 31 customer\_postalcode, 31 customer\_country\_code, 31 customer phone number, 31 customer email address, 31 customer\_ssn, 31 customer\_dob, 31 customer\_dl, 31

record\_type, 35 draft\_type, 35 draft\_format, 35 draft\_bank\_name, 35 branch location, 35 transit\_routing\_number, 35 account\_number, 35 total\_amount, 35 check number, 35 check\_fractional, 35 external\_customer\_id, 35 external transaction id, 35 external transaction id2, 35 payer\_name, 35 payer\_address, 35 payer\_address2, 35 payer\_city, 35 payer\_stateprov, 36 payer\_postalcode, 36 payer\_country\_code, 36 payer\_phone\_number, 36 payer\_email\_address, 36 payer\_dl, 36 payee name, 36 payee\_address, 36 payee\_address2, 36 payee city, 36 payee\_stateprov, 36 payee\_postalcode, 36 payee\_country\_code, 36 payee\_email\_address, 36 record\_type, 37 addenda\_type\_code, 37 payment\_info, 37 addenda\_sequence, 37 record\_type, 38 response\_type, 38 response\_code, 38 trace\_code, 38 authorization\_code, 38 response\_date, 38 debit credit, 38 checking savings, 38 customer\_name, 38 transit\_routing\_number, 38 account\_number, 38 total\_amount, 38 addenda\_indicator, 38 item\_description, 38 external\_customer\_id, 38 external transaction id, 39 additional\_info, 39 customer\_address, 39 customer\_address2, 39 customer\_city, 39 customer\_stateprov, 39 customer\_postalcode, 39 customer\_country\_code, 39 customer phone number, 39 customer\_email\_address, 39 transaction\_indicator, 39 transaction\_source, 39

record\_type, 44 response\_type, 44 response\_code, 44 trace\_number, 44 authorization\_code, 44 response\_date, 44 customer\_name, 44 payment\_card\_type, 44 payment\_card\_number, 44 payment\_card\_expdate\_month, 44 payment\_card\_expdate\_year, 44 total\_amount, 44 addenda\_indicator, 44 external\_customer\_id, 44 external transaction id, 45 external\_transaction\_id2, 45 customer\_address, 45 customer\_address2, 45 customer\_city, 45 customer\_stateprov, 45 customer\_postalcode, 45 customer\_country\_code, 45 customer\_phone\_number, 45 customer\_email\_address, 45 transaction\_indicator, 45 transaction\_source, 45 branch phone number, 35 Field names Mapping between batch and real time, 58 Field types, 52 File Footer record CSV format, 17 Field descriptions, 18 Fixed format, 17 File format codes, 53 File Header record, 15 CSV format, 15 Field descriptions, 16 Fixed format, 15 File naming, 9 Example, 11 File spec version, 10 File specifications About, 14 FIX (fixed format), 53 Fixed format, 10 Forte Verify For users of, 59 Test script, 59 FTP or File Transfer Protocol. *See* Secure Transfer Protocol

#### **H**

Holidays observed, **60** How to use this guide, 5

#### **I**

Item description

As it appears on customer's statement. *See* Field: item description, also Field Descriptions for any record that includes this field

#### **J**

JCB, 52

#### **M**

MAST (MasterCard), 52 Merchant ID, 57

#### **N**

Nacha format, 10 Navigation Of directories when uploading or downloading, 9

### **O**

Overview of how guide is organized, 6

#### **P**

Paper Draft Detail record, 35 Paper Draft types, 53 PGP, 10 PM, 25, 30 POP, 51 POS, 51 PPD, 51 Purpose of guide, 5

#### **R**

R01 - R99, 54 RCK, 51 Reporting Setting up, 57 Sorting, 57 Response types, 52

#### **S**

S01, 54 Secure File Transfer, 8 Public Key Authentication, 8 Secure Transfer Protocol Logging in, 8 Password-based security, 8 Sequence of records Diagram, 14 SFTP. *See* Secure File Transfer System Unavailable Banking holiday dates observed by ACH Direct, Inc., 60

### **T**

TEL, 51 Transaction source indicators, 53 Transaction type indicators, 53 Transmitter ID, 57

#### **U**

U01 - U86, 55 Uploading **Alternative to**, 7 File naming, 9 Location of response file, 7 Overview, 7 Put command, 7 **Rename command**, 7 Step by step, 9

#### **V**

VER, 51, 52 VISA, 52

### **W**

WEB (EFT transaction type), 51

### **X**

XML, 10, 53

### **Z**

Zipped files, with and w/o encryption, 10